# **How to set Print Each to multiple rows**

There are two ways on how to select/deselect Print Each to multiple rows.

#### **From the Row Options screen**

Say you want to set Print Each checkboxes for these rows checked. To do this follow the steps below.

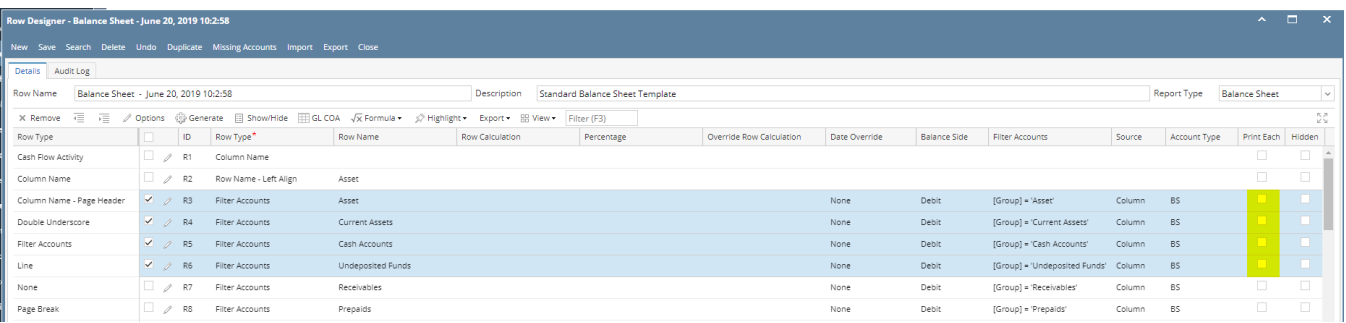

1. Select row/s.

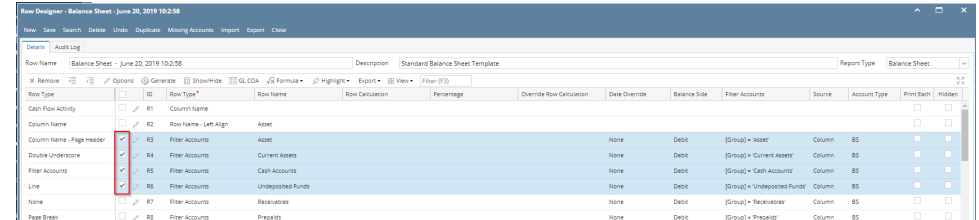

2. Click on **Options button**. The **Row Options screen** will be opened. Check the **Print Each checkbox** then click **Ok.**

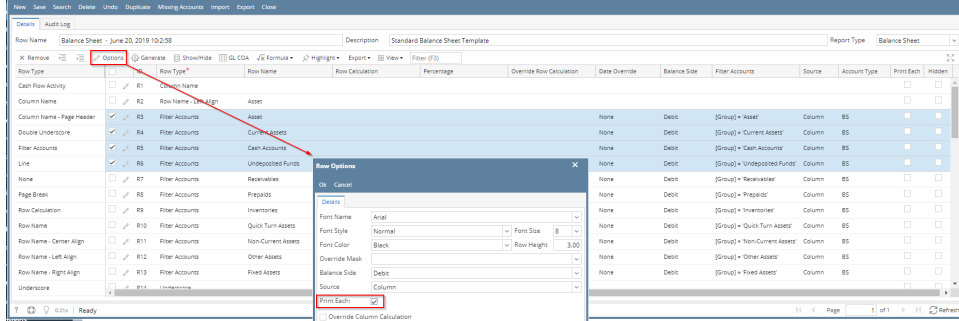

#### 3. You will be back to the **Row Designer screen**. Now selected rows will have **Print Each checkbox** checked.

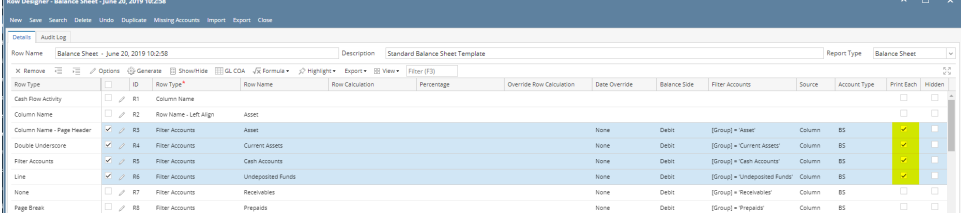

#### **From the grid**

1. Say you want to set Print Each checkboxes for these rows unchecked. To do this follow the steps below.

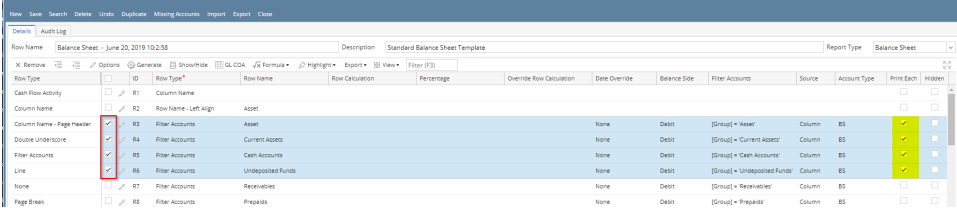

2. Select row/s. Hold **Ctrl key** while clicking on the **Print Each checkbox** of the first selected row. Immediately, Print Each checkbox of the selected row/s will be unchecked.

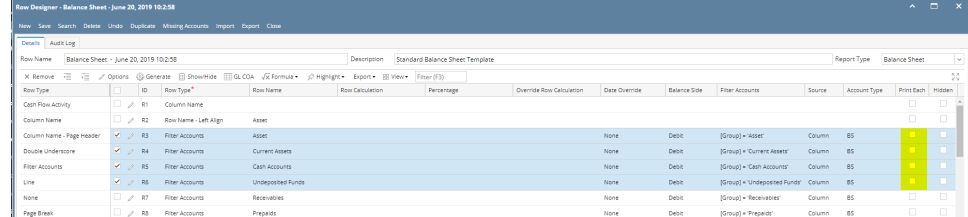

There are two ways on how to select/deselect Print Each to multiple rows.

# **From the Row Options screen**

Say you want to set Print Each checkboxes for these rows checked. To do this follow the steps below.

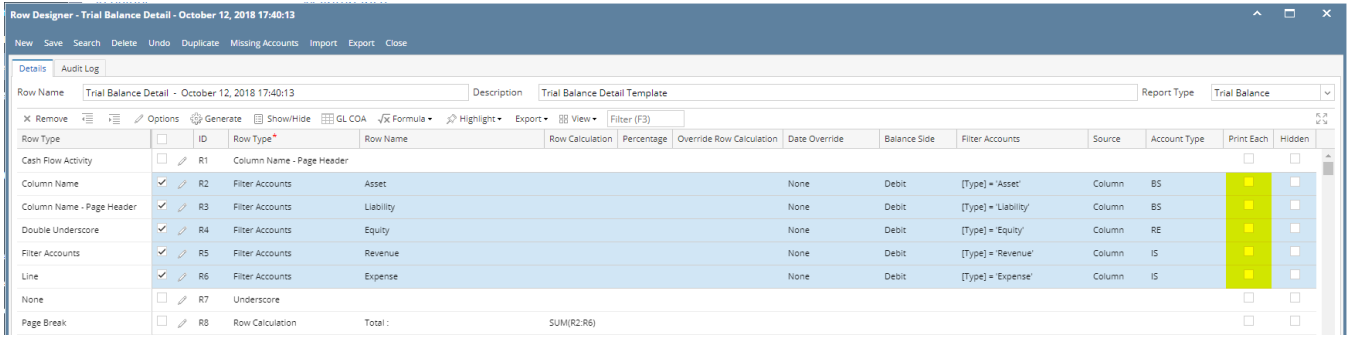

#### 1. Select row/s.

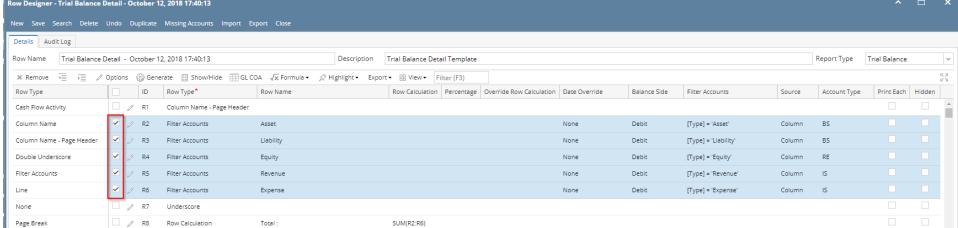

2. Click on **Options button**. The **Row Options screen** will be opened. Check the **Print Each checkbox** then click **Ok.**

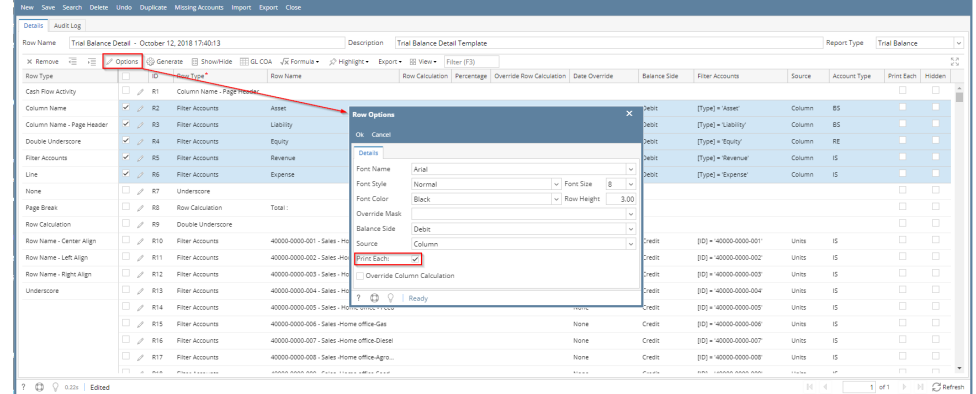

#### 3. You will be back to the **Row Designer screen**. Now selected rows will have **Print Each checkbox** checked.

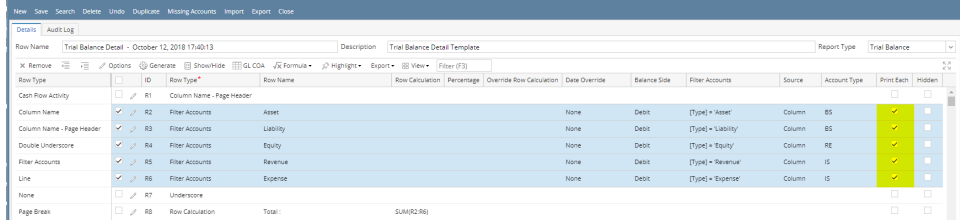

- 1. Say you want to set Print Each checkboxes for these rows unchecked. To do this follow the steps below.
- 2. Select row/s. Hold **Ctrl key** while clicking on the **Print Each checkbox** of the first selected row. Immediately, Print Each checkbox of the selected row/s will be unchecked.

There are two ways on how to select/deselect Print Each to multiple rows.

#### **From the Row Options screen**

Say you want to set Print Each checkboxes for these rows checked. To do this follow the steps below.

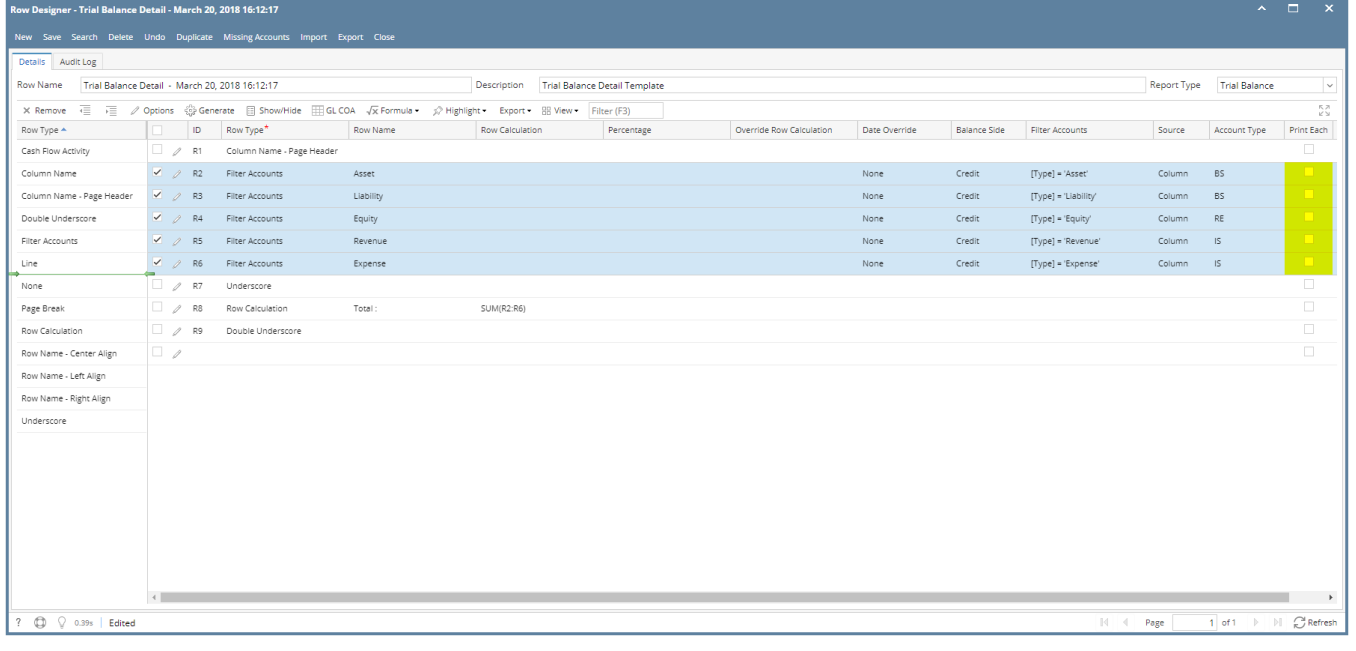

1. Select row/s.

| Trial Balance Detail - March 20, 2018 16:12:17<br>Trial Balance Detail Template<br><b>Row Name</b><br>Description<br>Options @ Generate El Show/Hide El GLCOA Vx Formula - p Highlight - Export - El View - Filter (F3)<br>一 一 三<br>X Remove |             |           |                           |                  |                 |            |                          |               |                     |                      | Report Type | Trial Balance   | v.         |
|----------------------------------------------------------------------------------------------------|-------------|-----------|---------------------------|------------------|-----------------|------------|--------------------------|---------------|---------------------|----------------------|-------------|-----------------|------------|
|                                                                                                    |             |           |                           |                  |                 |            |                          |               |                     |                      |             | $\frac{88}{28}$ |            |
| Row Type A                                                                                                    |             | ID.       | Row Type*                 | Row Name         | Row Calculation | Percentage | Override Row Calculation | Date Override | <b>Balance Side</b> | Filter Accounts      | Source      | Account Type    | Print Bach |
| Cash Flow Activity                                                                                                    |             | $2 - 81$  | Column Name - Page Header |                  |                 |            |                          |               |                     |                      |             |                 | $\Box$     |
| Column Name                                                                                                    | <b>V</b>    | 82        | Filter Accounts           | Asset            |                 |            |                          | None          | Credit              | [Type] = 'Asset'     | Column      | BS              | . .        |
| Column Name - Page Header                                                                                                    |             | 83        | Filter Accounts           | <b>Liability</b> |                 |            |                          | None          | Credit              | [Type] = 'Liability' | Column      | BS              | n          |
| Double Underscore                                                                                                    | v.          | $2 - 84$  | Filter Accounts           | Equity           |                 |            |                          | None          | Credit              | [Type] = 'Equity'    | Column      | RE              | п          |
| Fiter Accounts                                                                                                    | ◡           | RS.       | Filter Accounts           | Revenue          |                 |            |                          | None          | Credit              | [Type] = 'Revenue'   | Column      | 15              |            |
| Line                                                                                                    | ×           | 86        | Filter Accounts           | Expense          |                 |            |                          | None          | Credit              | [Type] = 'Expense'   | Column IS   |                 |            |
| None                                                                                                    |             | $\Box$ 27 | Underscore                |                  |                 |            |                          |               |                     |                      |             |                 | $\Box$     |
| Page Break                                                                                                    |             | 7.8       | Row Calculation           | Total:           | SUM(R2:R6)      |            |                          |               |                     |                      |             |                 |            |
| Row Calculation                                                                                                    | $\Box$ / 19 |           | Double Underscore         |                  |                 |            |                          |               |                     |                      |             |                 | $\Box$     |
| Row Name - Center Align                                                                                                    | $\Box$      |           |                           |                  |                 |            |                          |               |                     |                      |             |                 | $\Box$     |
| Row Name - Left Align                                                                                                    |             |           |                           |                  |                 |            |                          |               |                     |                      |             |                 |            |
| Row Name - Right Align                                                                                                    |             |           |                           |                  |                 |            |                          |               |                     |                      |             |                 |            |
| Underscore                                                                                                    |             |           |                           |                  |                 |            |                          |               |                     |                      |             |                 |            |
|                                                                                                    |             |           |                           |                  |                 |            |                          |               |                     |                      |             |                 |            |
|                                                                                                    |             |           |                           |                  |                 |            |                          |               |                     |                      |             |                 |            |
|                                                                                                    |             |           |                           |                  |                 |            |                          |               |                     |                      |             |                 |            |
|                                                                                                    |             |           |                           |                  |                 |            |                          |               |                     |                      |             |                 |            |
|                                                                                                    |             |           |                           |                  |                 |            |                          |               |                     |                      |             |                 |            |
|                                                                                                    |             |           |                           |                  |                 |            |                          |               |                     |                      |             |                 |            |
|                                                                                                    |             |           |                           |                  |                 |            |                          |               |                     |                      |             |                 |            |
|                                                                                                    |             |           |                           |                  |                 |            |                          |               |                     |                      |             |                 |            |

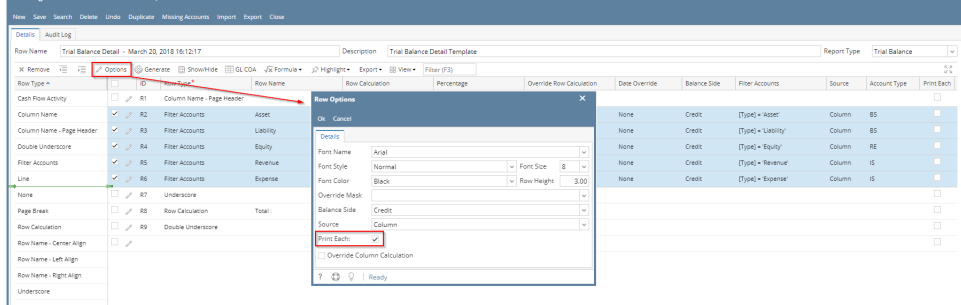

# 3. You will be back to the **Row Designer screen**. Now selected rows will have **Print Each checkbox** checked.

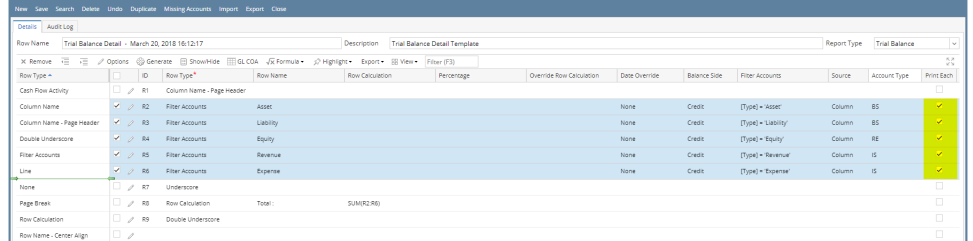

### **From the grid**

1. Say you want to set Print Each checkboxes for these rows unchecked. To do this follow the steps below.

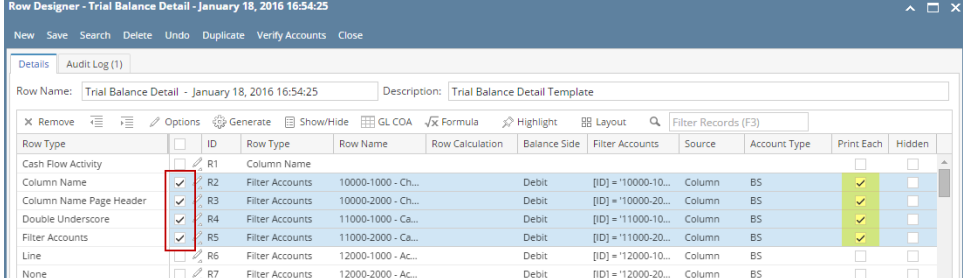

2. Select row/s. Hold **Ctrl key** while clicking on the **Print Each checkbox** of the first selected row. Immediately, Print Each checkbox of the selected row/s will be unchecked.

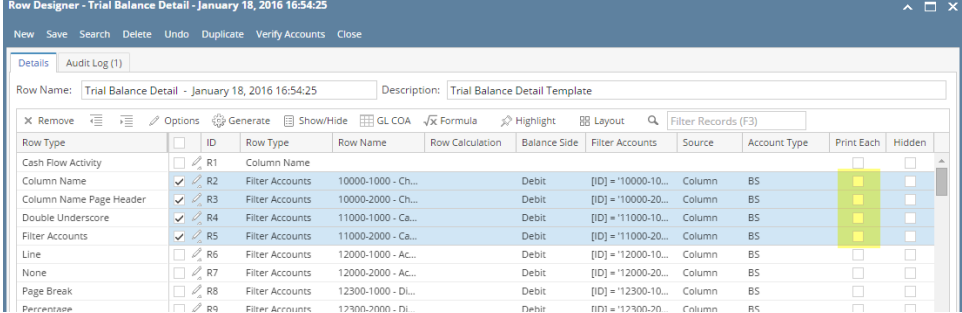

There are two ways on how to select/deselect Print Each to multiple rows.

#### **From the Row Options screen**

Say you want to set Print Each checkboxes for these rows checked. To do this follow the steps below.

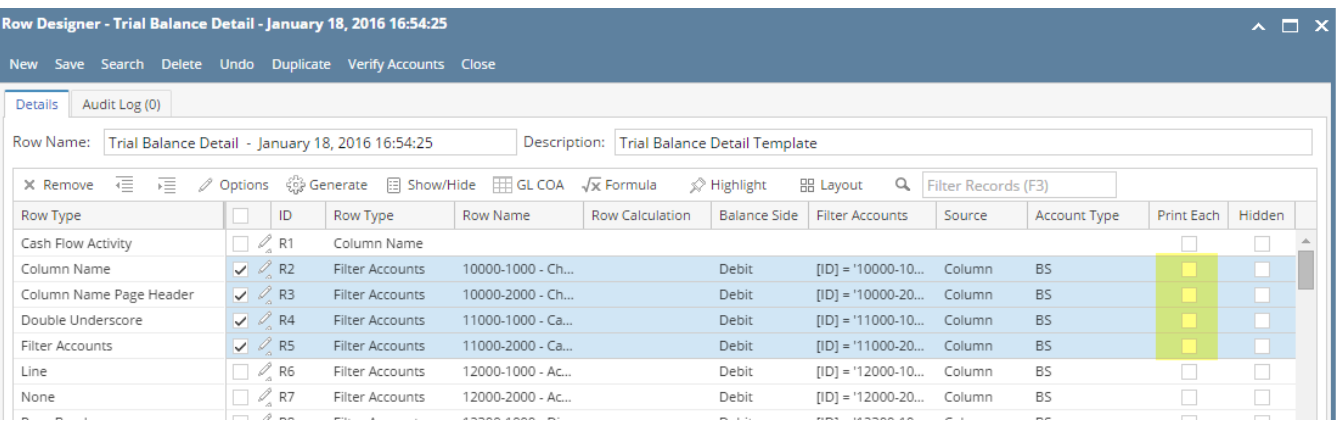

1. Select row/s.

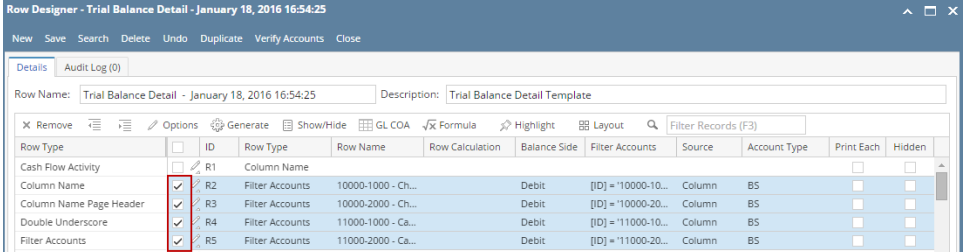

#### 2. Click on **Options button**. The **Row Options screen** will be opened. Check the **Print Each checkbox** then click **Ok.**  $\sim \sqrt{2}$

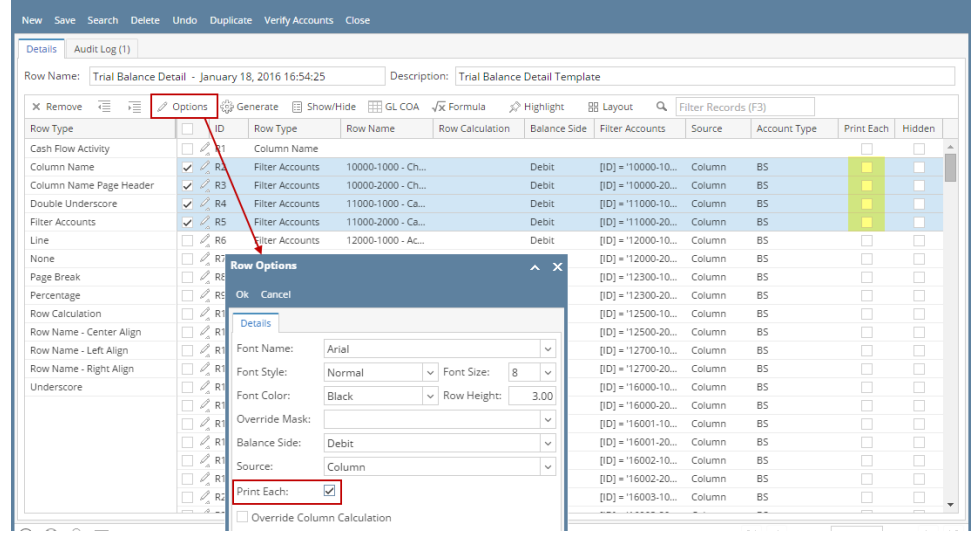

# 3. You will be back to the **Row Designer screen**. Now selected rows will have **Print Each checkbox** checked.

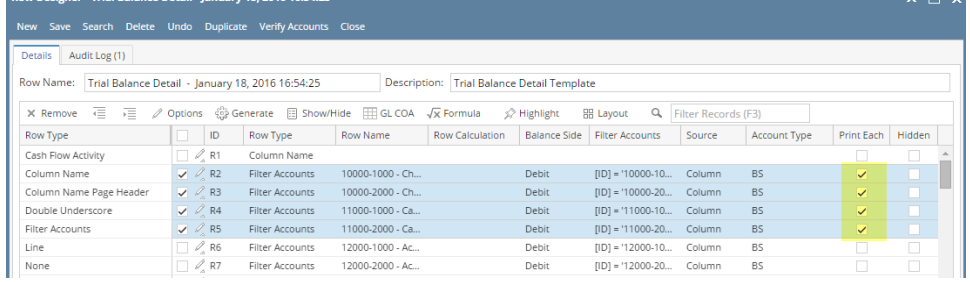

# **From the grid**

Say you want to set Print Each checkboxes for these rows unchecked. To do this follow the steps below.

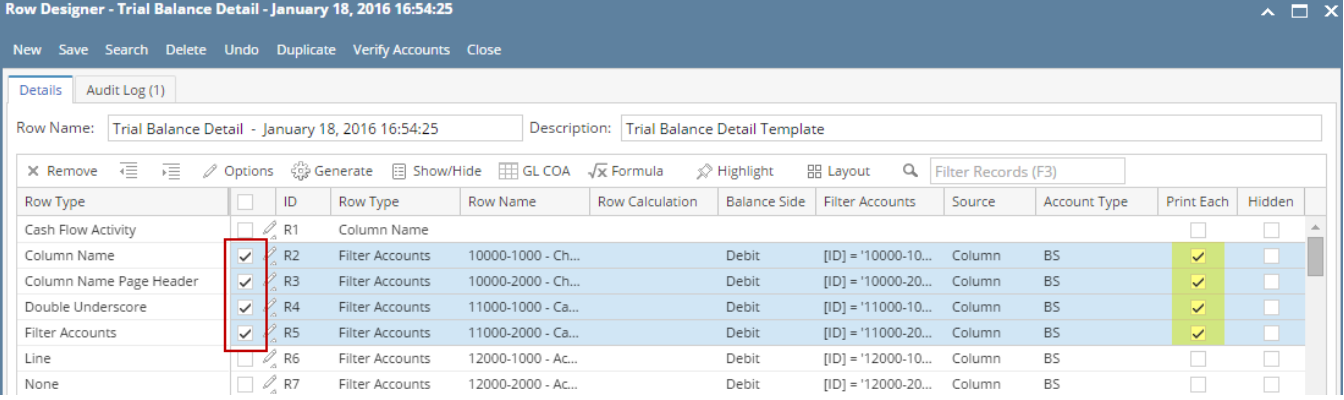

1. Select row/s. Hold **Ctrl key** while clicking on the **Print Each checkbox** of the first selected row. Immediately, Print Each checkbox of the selected row/s will be unchecked.

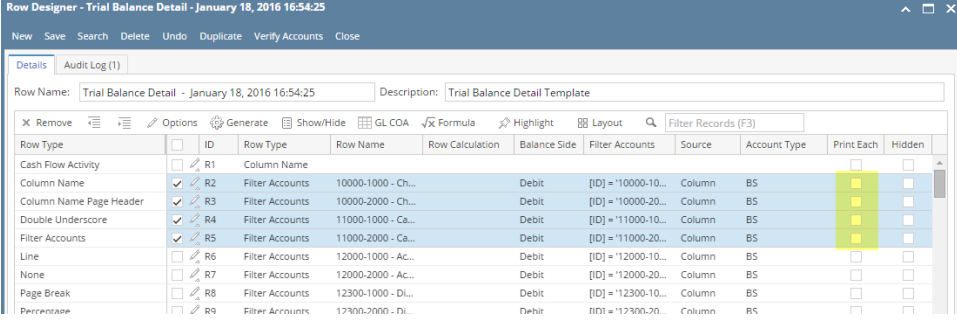